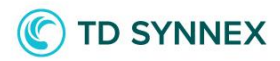

# **Display Cloud Account on all charges**

## **Vendor agnostic**

**StreamOne lon** 

1

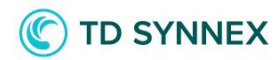

### **Table of Contents**

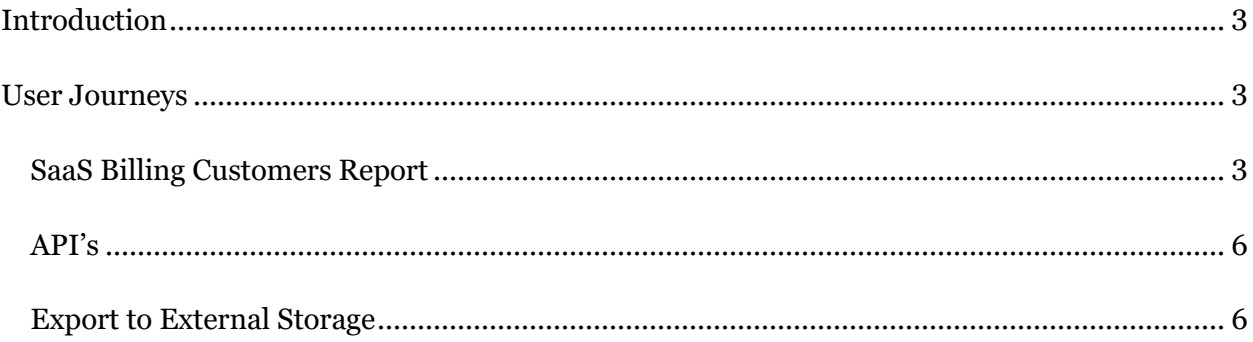

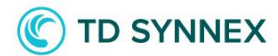

#### <span id="page-2-0"></span>**Introduction**

This enhancement aims to provide you with a more comprehensive and detailed set of data points in you reports and Invoices\detailed API, which will enable you to streamline your billing processes and improve the reconciliation of your invoices and of your end customers.

Previously, the Detailed downloads failed to provide a comprehensive breakdown of charge lines based on Cloud Account.

A new approach to "generating invoice data" that overcomes the previous limitations was implemented. The proposed solution aims to enhance flexibility, support multiple providers and ensure consistent charge generation based on Cloud Account by adding the new datapoint to the Detailed CSV downloads and Invoice\detailed API.

#### <span id="page-2-1"></span>User Journeys

The purpose of this document is to outline the reasons for change, along with the expectations that must be met to overcome the identified limitations. Our primary focus is to ensure that users can effortlessly discern charges corresponding to specific Cloud Accounts.

To achieve this goal, an additional column was implemented in the SaaS Billing Report (Cloud Account), providing clear insights into Cloud Account associations. This enhancement will be applicable across all SaaS services/vendors, ensuring consistent and standardized invoicing practices.

Moreover, we aim to improve the data retrieval process through the Invoices\detailed API, ensuring that the new data point related to the Cloud Account is also available.

#### <span id="page-2-2"></span>SaaS Billing Customers Report

A new column in the SaaS Billing Customers Report is now available for Reseller & ISV personas in addition to the previously available columns:

Cloud Account - CustomerAccountID (column name in the reports)

You can download the Detailed Billing Report by selecting "Export Billing Details" in the "Options" Menu, after accessing the reports after selecting the SaaS Billing Customers Report and as shown below:

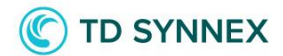

4

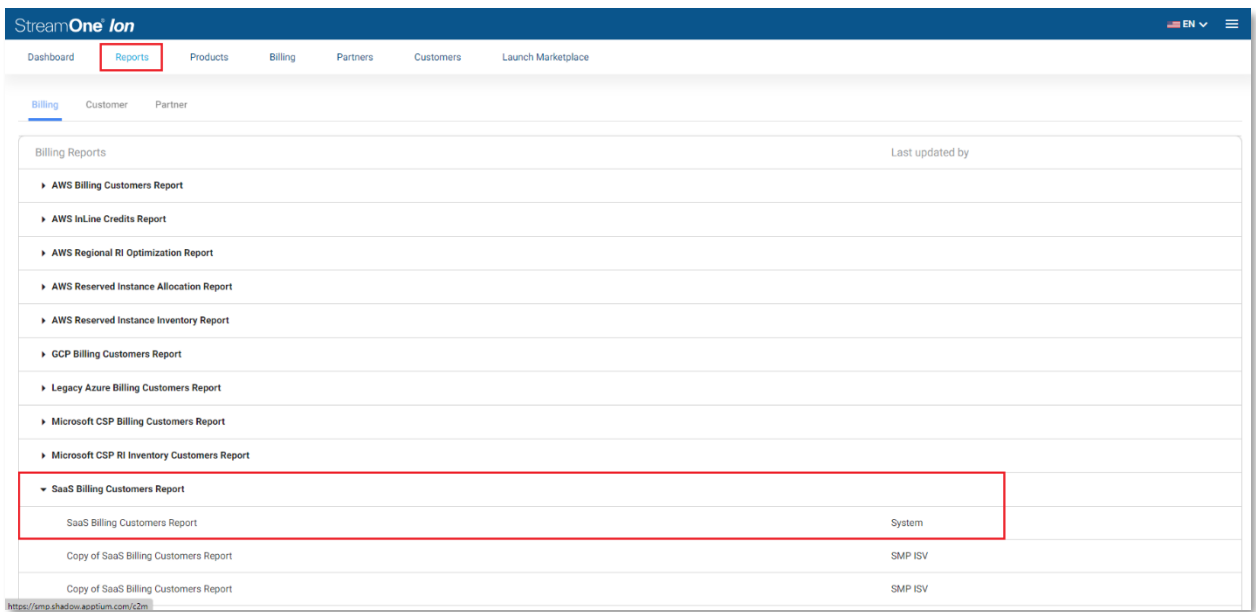

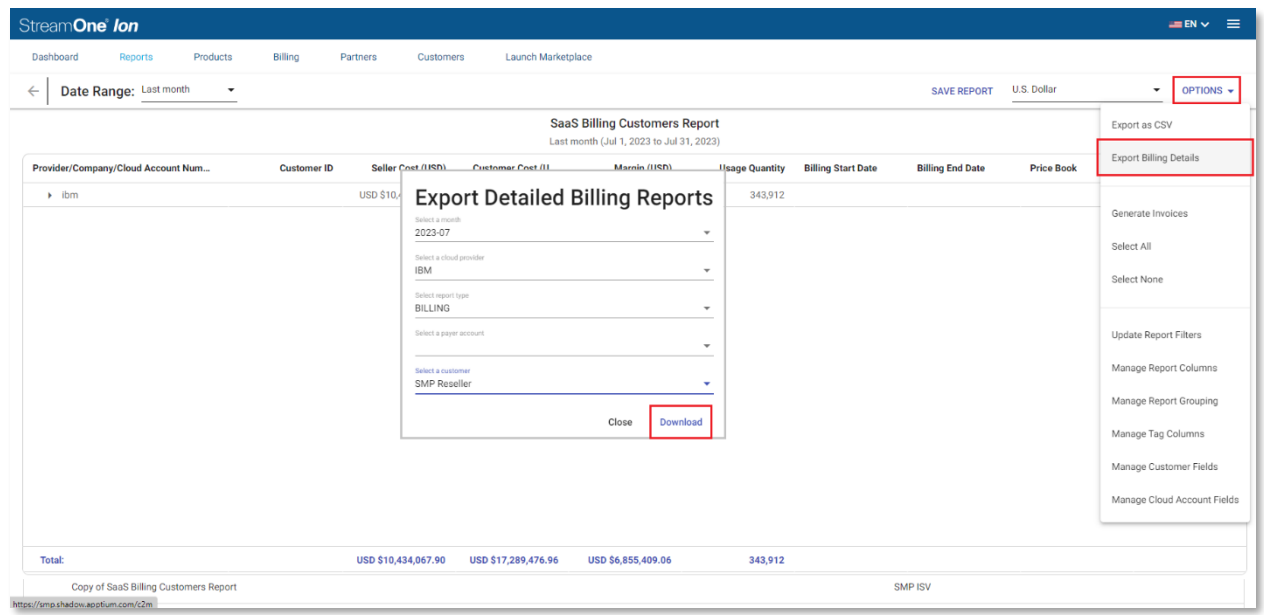

The Detailed Billing Report is also available from the "Download" menu when accessing the Billing Statement (Invoice) as shown below:

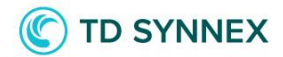

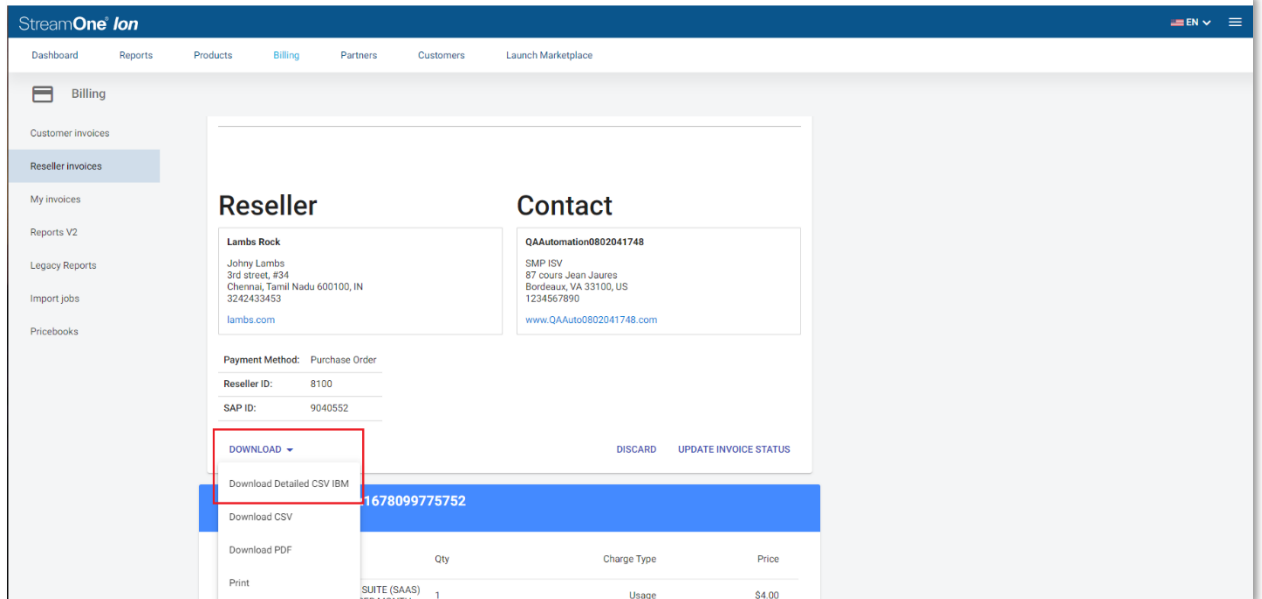

Example of the new Column "CustomerAccountID" seen in the downloaded SaaS Billing Customers Report:

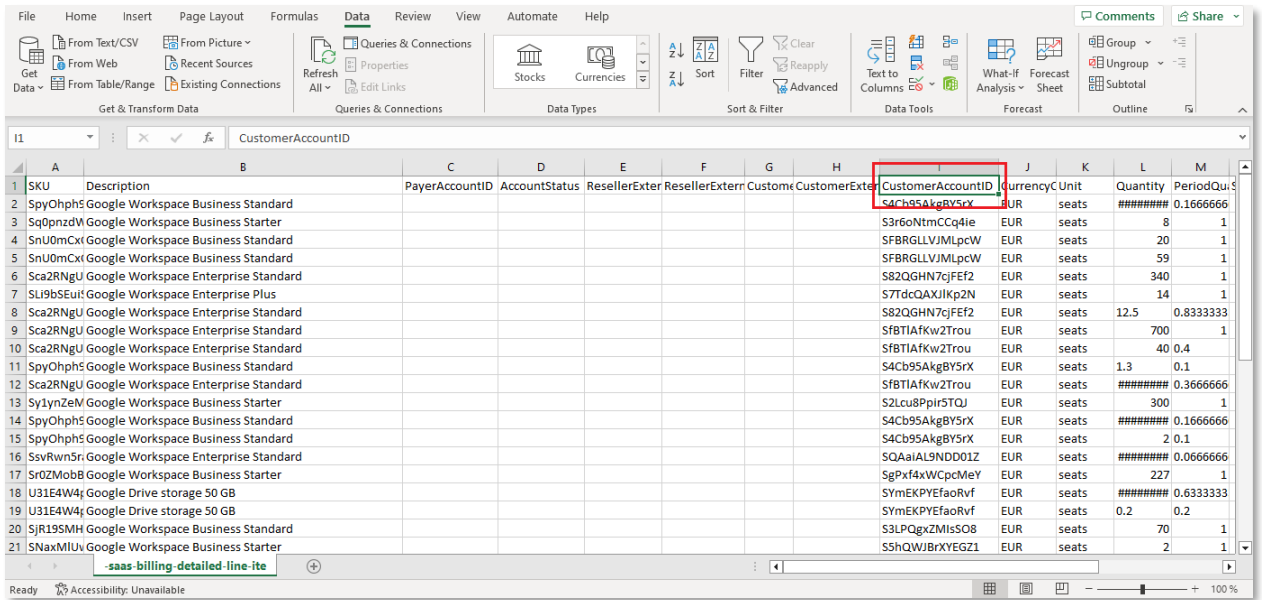

The information shown in the customerAccountID column will change depending on the provider.

Possible information on the customerAccountID might include:

• IBM – The equivalent of subscription ID

5

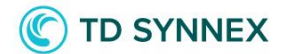

- Sophos Tenant ID
- Google Workspace subscription (entitlement ID)

#### <span id="page-5-0"></span>API's

6

The Invoice\detailed API was also updated and is now capable of retrieving the "CustomerAccountID" data that can help identify the Cloud Account.

#### <span id="page-5-1"></span>Export to External Storage

The detailed Billing exports option, allows you to set up a depository for usage and billing data. CSV files stored in external storage will contain all the information available in the Detailed Billing Reports including the new datapoint beforementioned in this document:

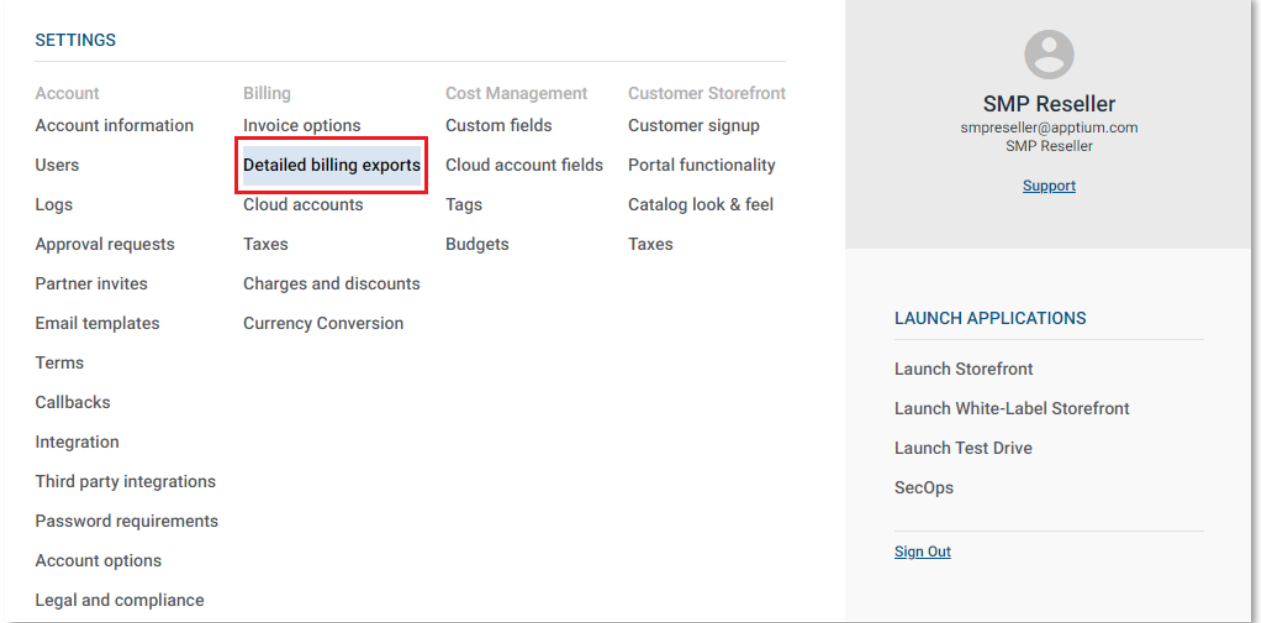